# **GitHub for Researchers**

# Part 3

You are applying for a grant and you need to make a 'nice' web presence for your project so that it can be accessed by people not familiar with code

## Steps

## Adding more information to the page

- 1. Return to your Repository Homepage
- 2. Click README.md
- 3. Click the pencil and make some changes to your repository readme

|                        |                                                        | Edit this file               |
|------------------------|--------------------------------------------------------|------------------------------|
| 1 lines (1 sloc) 21 E  | Bytes                                                  | Raw Blame 🖵 🧷                |
| 1. Add the t           | following code to your                                 | r <b>README.md</b> file      |
| Welcome t              | o research proje                                       | ect                          |
| [my data]              | (data.txt)   [my                                       | <pre>code](analyze.py)</pre> |
| my_research_p          | project / README.md                                    | Cancel                       |
| <> Edit file           | Preview changes                                        | Spaces 2                     |
| 1 <b># my_research</b> | _project                                               |                              |
|                        | search project<br>a.txt)   <u>[my_code]</u> (analyze.p | v)                           |
|                        |                                                        | -                            |

1. Add a note to commit changes, something like "turning this into a web page", then click *Commit Changes* 

#### **Commit changes**

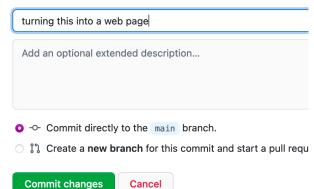

## Publish the repository as a web-page

## **Deploy your site**

- 1. Return to your Repository Homepage
- 2. Click Settings
- 3. Look for Pages in the left menu
- 4. Change the value from None to Main

## **GitHub Pages**

GitHub Pages is designed to host your personal, organization, or project pages from a GitHub repository.

### Build and deployment

#### Source

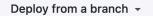

#### Branch

GitHub Pages is currently disabled. Select a source below to enable GitHub Pages for this repository. Learn more.

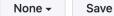

1. Hit Save

## **GitHub Pages**

GitHub Pages is designed to host your personal, organization, or project pages from a GitHub repository.

### Build and deployment

#### Source

| Deploy | from | а | branch | • |
|--------|------|---|--------|---|
| Depidy | nom  | a | Dianch |   |

#### Branch

GitHub Pages is currently disabled. Select a source below to enable GitHub Pages for this repository. Learn more.

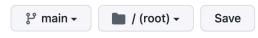

Return to the main page of your repository and click on

Actions

There you'll be able to watch the build process, and you'll be given the link to your site.

#### Please note, it make take some time for this to refresh!

### **Configure your Theme**

Our webpage is a little bland. Let's add a theme to it!

1. Return to the main page your repository. Click 'Add file' -> 'Create new file'

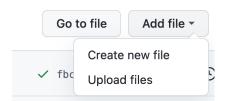

- 1. Enter the name \_config.yml in the name your file.
- 2. In the body of the file add the word remote\_theme: followed by a space followed by your theme name. EG. to use the Midnight theme remote\_theme: pages-themes/midnight@v0.2.0
- 3. Give the commit a description and hit "Commit new file"

| Example Themes  | line for config                                        |  |
|-----------------|--------------------------------------------------------|--|
| Architect       | <pre>remote_theme: pages-themes/architect@v0.2.0</pre> |  |
| <u>Midnight</u> | remote_theme: pages-themes/midnight@v0.2.0             |  |
| Hacker          | <pre>remote_theme: pages-themes/hacker@v0.2.0</pre>    |  |
| Slate           | remote_theme: pages-themes/slate@v0.2.0                |  |

### Complete list of themes here

Return to the main page of your repository and click on

▶ Actions

There you'll be able to watch the build again, this time we'll get a site that is a bit more fancy.

# **Congrats!**

Your project now lives on the web and has a nice looking webpage